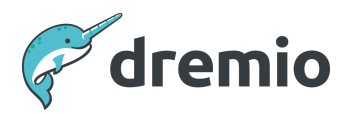

# **Dremio Software**

# **Operating Dremio on Kubernetes**

# Introduction

The document gives guidance on how to operate Dremio on Kubernetes. This includes

- Troubleshoot common issues
- Monitor network and node utilization
- Monitor disk performance (IOPS and queue depth)
- How to verify the healthiness of nodes and pods
- Best practices of how the Helm Charts should be updated

The intention of the document is not to cover how to operate Dremio in general. If you need this, please download the [Operating](https://www.dremio.com/wp-content/uploads/2023/12/Operating-Dremio-Runbook.pdf) Dremio Runbook.

# **Dremio Kubernetes Architecture**

The architecture below shows an example of an Azure Kubernetes Service deployment.

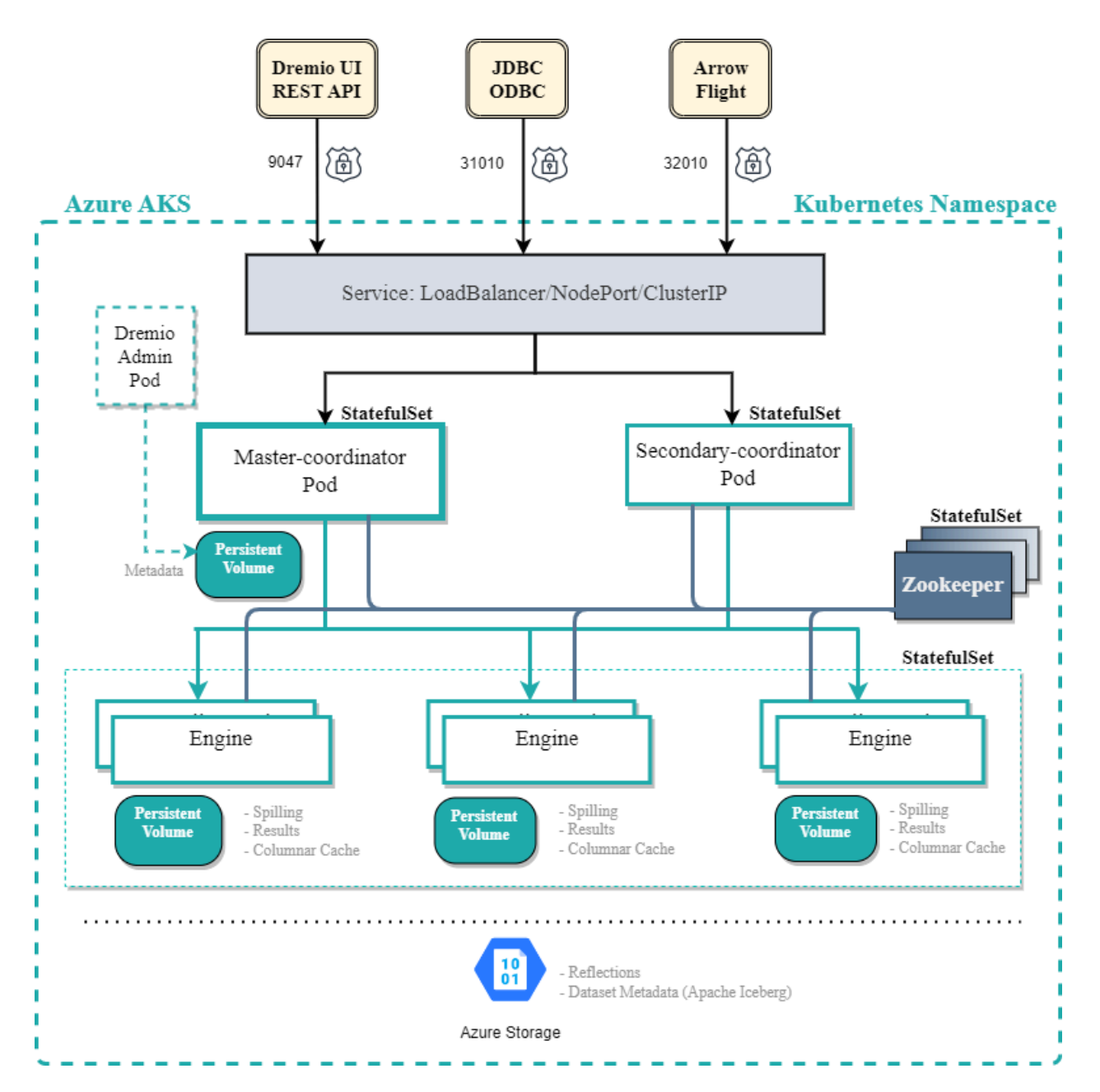

The following table contains a high-level mapping of the standalone deployment components to Kubernetes terminology:

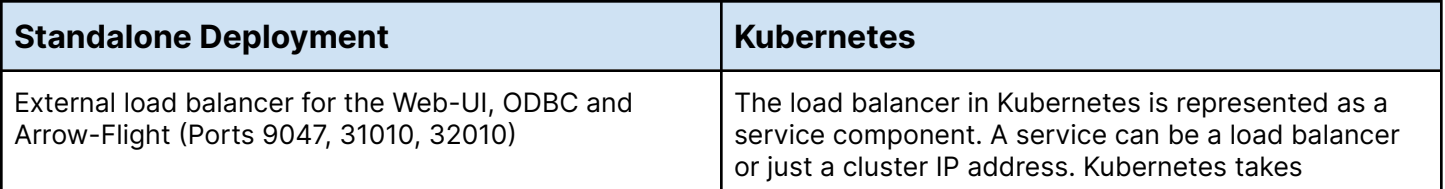

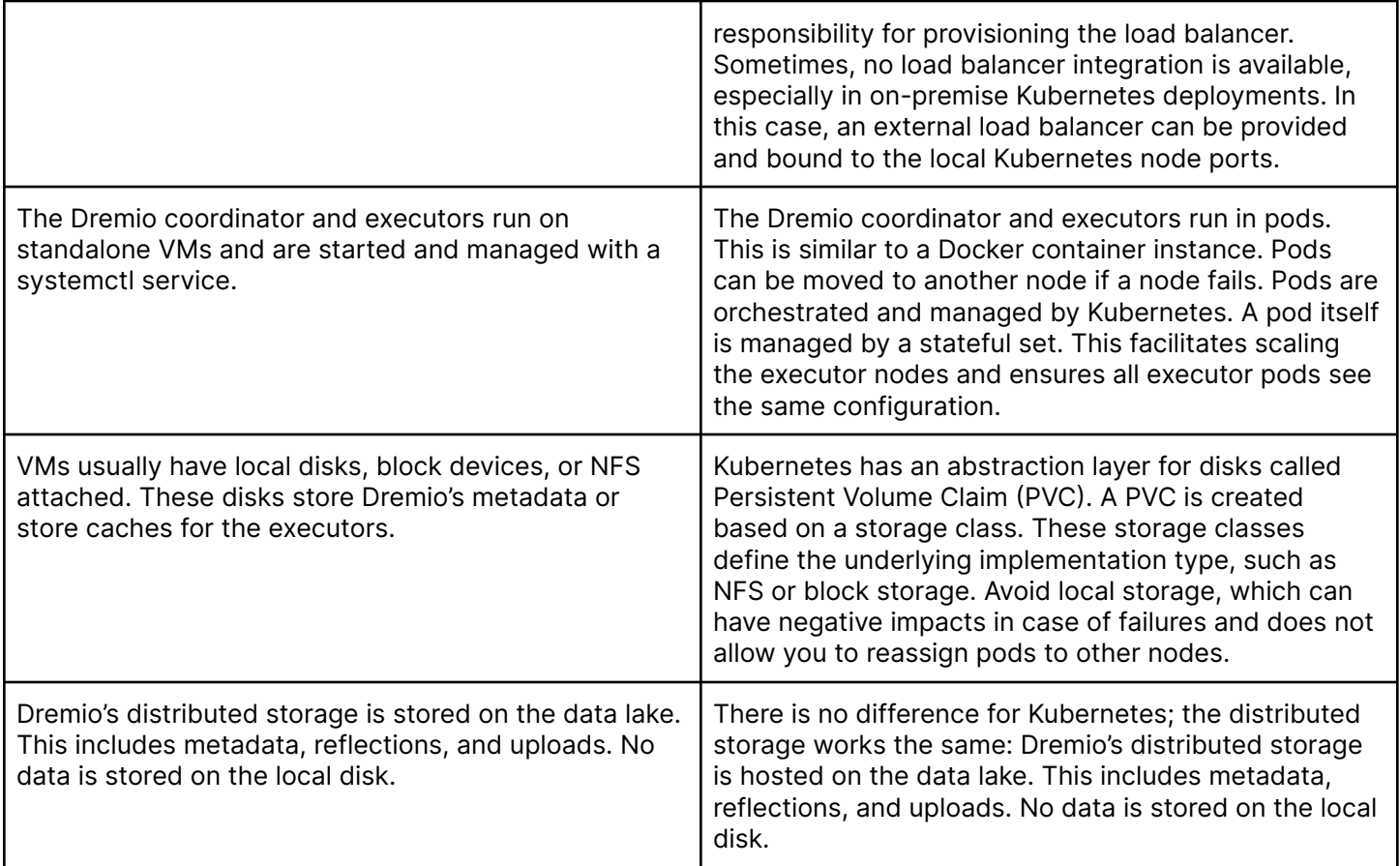

# **Check for Coordinator, Executor and Zookeeper Restarts**

Under some circumstances, restarts for the coordinator, executors or Zookeeper can occur.

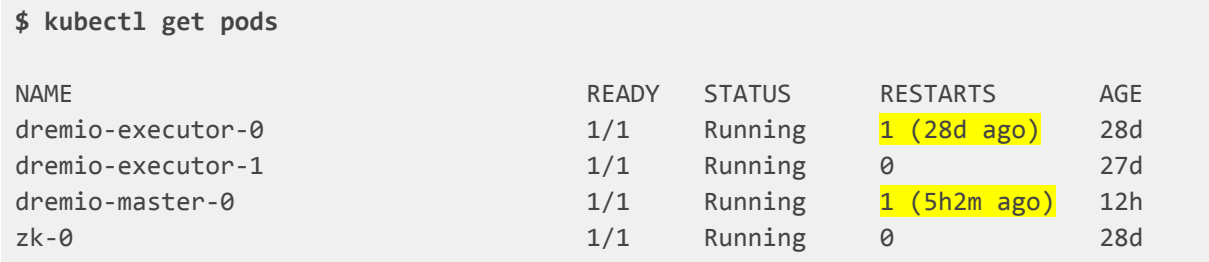

# **Investigate the Cause for Restarts**

Common cases for restarts are:

- Zookeeper can restart when the healthiness probe uses netcat to validate the connection. This approach is unreliable and often returns an error, even if Zookeeper is properly working and up and running. If the error is returned three times in a row, Kubernetes assumes that Zookeeper is down and restarts it. Please ensure that your Helm Charts have [this](https://github.com/dremio/dremio-cloud-tools/commit/9303c19dc437c9db5b0289c55ca4f9e5429ea843) fix included.
- Pods for the coordinator and executors can be OOM killed (out of memory). This mainly happens when limits have been added to the Helm Charts or the pod exceeds the capacity of the host node.
- Another cause for restarts on the coordinator can be when taking backups using the dremio-admin command. The dremio-admin command runs within the dremio-master-0 pod and will allocate additional memory. If the cumulative memory of the coordinator and dremio-admin process exceeds the defined limit or node capacity, the pod will also be OOM killed.
- The Java process could just crash. If the Java process stops due to a SEGFAULT, it will restart immediately.
- The Java process could get unresponsive due to significant GC pauses. The health probe regularly checks the health via a REST call. If it gets unresponsive, the process will be restarted. An indication for this could be a SIGTERM return code 143 (or SIGKILL return code 137). Kubernetes sends a termination signal to the container to restart it.
- The Java process could just exit with a lower return code. An example might be that Zookeeper went down and has no quorum; after a while, the Dremio coordinator process might fail and restart.

Below is an example of how to retrieve the restart reason. The example is shortened since the kubectl describe command returns a lot of information. In the example, we can see that Kubernetes terminated the container because it exceeded the node capacity. Limits are not set. Additionally, it might be possible to see some events on the pods. In this case, there are none. Events are only stored for a very short time (1 to 3 hours) in most Kubernetes systems.

**\$ kubectl describe pod dremio-master-0**

```
Name: dremio-master-0
Namespace: default
…(shortened)
Status: Running
IP: 10.240.0.25
IPs:
```
IP: 10.240.0.25 Controlled By: StatefulSet/dremio-master Init Containers: … (shortened) Containers: dremio-master-coordinator: Container ID: containerd://9d8275d316b3ec874ff403abdd2c12126923c6fcc11dcd6cf60f20bf381e5dbe Image: yourregistry.azurecr.io/dremio-ee:24.2.6 Image ID: yourregistry.azurecr.io/dremio-ee@sha256:f0646a33998ffc0a3a0769ffa29829b439576a7bca3d5b703af280a f8e427e24 Ports: 9047/TCP, 31010/TCP, 32010/TCP, 45678/TCP, 45679/TCP Host Ports: 0/TCP, 0/TCP, 0/TCP, 0/TCP, 0/TCP Command: /opt/dremio/bin/dremio Args: start-fg State: Running Started: Tue, 02 Jan 2024 10:31:24 +0100 Last State: Terminated Reason: OOMKilled Exit Code: 137 Started: Tue, 02 Jan 2024 03:01:36 +0100 Finished: Tue, 02 Jan 2024 10:31:24 +0100 Ready: True Restart Count: 1 Requests: cpu: 2 memory: 11Gi Readiness: http-get http://:web/ delay=0s timeout=1s period=1s #success=1 #failure=300 Startup: http-get http://:web/ delay=0s timeout=1s period=1s #success=1 #failure=600 Environment: DREMIO MAX HEAP MEMORY SIZE MB: 9216 DREMIO\_MAX\_DIRECT\_MEMORY\_SIZE\_MB: 2048 DREMIO JAVA SERVER EXTRA OPTS: -Ddremio.log.path=/opt/dremio/data/log ... (shortened) Mounts: ... (shortened) Volumes: dremio-master-volume: Type: PersistentVolumeClaim (a reference to a PersistentVolumeClaim **in** the same namespace) ClaimName: dremio-master-volume-dremio-master-0 ReadOnly: false …(shortened) Events: <none>

The example below shows the termination reason for the executor. In this case, the Java Virtual Machine returned an error and terminated. Kubernetes did not terminate the process. A further investigation into Dremio's server.log would be required. A likely reason for a restart here might be that Zookeeper restarted and lost the quorum and connection. In this example cluster, there is only one Zookeeper deployed.

```
$ kubectl describe pod dremio-executor-0
Name: dremio-executor-0
Namespace: default
... (shortened)
Status: Running
IP: 10.240.0.101
IPs:
 IP: 10.240.0.101
Controlled By: StatefulSet/dremio-executor
Init Containers:
 ... (shortened)
Containers:
 dremio-executor:
   Container ID: containerd://968827f376365d6df7396b758cc76b7d1636aca4d22c42682f945956584e4871
   Image: yourregistry.azurecr.io/dremio-ee:24.2.6
   Image ID:
yourregistry.azurecr.io/dremio-ee@sha256:f0646a33998ffc0a3a0769ffa29829b439576a7bca3d5b703af280a
f8e427e24
   Ports: 45678/TCP, 45679/TCP, 9010/TCP
   Host Ports: 0/TCP, 0/TCP, 0/TCP
   Command:
     /opt/dremio/bin/dremio
   Args:
     start-fg
   State: Running
     Started: Tue, 05 Dec 2023 13:31:10 +0100
   Last State: Terminated
     Reason: Error
    Exit Code: 4
     Started: Tue, 05 Dec 2023 13:29:37 +0100
    Finished: Tue, 05 Dec 2023 13:31:09 +0100
   Ready: True
   Restart Count: 1
   Requests:
     cpu: 14
    memory: 56Gi
   Environment:
     DREMIO MAX HEAP MEMORY SIZE MB: 8192
     DREMIO_MAX_DIRECT_MEMORY_SIZE_MB: 49152
     DREMIO JAVA SERVER EXTRA OPTS: -Ddremio.log.path=/opt/dremio/data/log
```

```
... (shortened)
Volumes:
 dremio-default-executor-volume:
   Type: PersistentVolumeClaim (a reference to a PersistentVolumeClaim in the same
namespace)
  ClaimName: dremio-default-executor-volume-dremio-executor-0
   ReadOnly: false
 dremio-default-executor-c3-0:
   Type: PersistentVolumeClaim (a reference to a PersistentVolumeClaim in the same
namespace)
   ClaimName: dremio-default-executor-c3-0-dremio-executor-0
   ReadOnly: false
 ... (shortened)
Events: <none>
```
#### **Check Server Logs for Errors**

Before logs can be used for analysis, they must be configured in the values.yml of the Helm Charts. Add the following configuration to the coordinator and executor section:

```
extraStartParams: >-
   -Ddremio.log.path=/opt/dremio/data/log
```
This example follows up on the termination above. The output of the kubectl describe command can be used to isolate the time range to look into the logs:

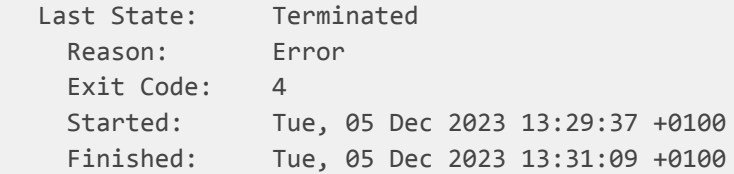

The time of the kubectl command is in UTC and needs to be converted. For the grep command, the time above becomes (based on the range, you can add seconds as well):

Tue, 05 Dec 2023 13:31:09 +0100 ⇒ 2023-12-05 12:31

Below you can see the command with the output. In this case, the cause for the restart was that the executor could not talk to the coordinator. The coordinator was unreachable because of a DNS issue within the cluster or the unavailability of the dremio-master-0 pod.

**\$ kubectl exec -it dremio-executor-0 -c dremio-executor -- bash -c "zgrep -E '2023-12-05 12:30|2023-12-05 12:31' -A 10 /opt/dremio/data/log/server.log /opt/dremio/data/log/archive/server\*.log.gz"**

/opt/dremio/data/log/archive/server.2023-12-05.0.log.gz:2023-12-05 12:30:43,594 [FABRIC] WARN c.d.telemetry.api.metrics.Metrics - Removing old metric since name matched newly registered metric. Metric name: FABRIC-send-durations-ms /opt/dremio/data/log/archive/server.2023-12-05.0.log.gz:2023-12-05 12:30:43,611 [FABRIC-2] INFO c.d.services.fabric.FabricClient - [FABRIC]: Channel closed null <--> null (fabric client) /opt/dremio/data/log/archive/server.2023-12-05.0.log.gz:2023-12-05 12:30:43,612 [FABRIC-2] ERROR com.dremio.exec.rpc.BasicClient - Failed to establish connection /opt/dremio/data/log/archive/server.2023-12-05.0.log.gz-java.util.concurrent.ExecutionException: java.net.UnknownHostException: dremio-master-0.dremio-cluster-pod.default.svc.cluster.local: Name or service not known /opt/dremio/data/log/archive/server.2023-12-05.0.log.gz- at io.netty.util.concurrent.DefaultPromise.get(DefaultPromise.java:374) /opt/dremio/data/log/archive/server.2023-12-05.0.log.gz- at com.dremio.exec.rpc.BasicClient\$ConnectionMultiListener\$ConnectionEstablishmentListener.operatio nComplete(BasicClient.java:301) /opt/dremio/data/log/archive/server.2023-12-05.0.log.gz- at com.dremio.exec.rpc.BasicClient\$ConnectionMultiListener\$ConnectionEstablishmentListener.operatio nComplete(BasicClient.java:289) /opt/dremio/data/log/archive/server.2023-12-05.0.log.gz- at io.netty.util.concurrent.DefaultPromise.notifyListener0(DefaultPromise.java:590) /opt/dremio/data/log/archive/server.2023-12-05.0.log.gz- at io.netty.util.concurrent.DefaultPromise.notifyListenersNow(DefaultPromise.java:557) /opt/dremio/data/log/archive/server.2023-12-05.0.log.gz- at io.netty.util.concurrent.DefaultPromise.notifyListeners(DefaultPromise.java:492) /opt/dremio/data/log/archive/server.2023-12-05.0.log.gz- at io.netty.util.concurrent.DefaultPromise.setValue0(DefaultPromise.java:636) /opt/dremio/data/log/archive/server.2023-12-05.0.log.gz- at io.netty.util.concurrent.DefaultPromise.setFailure0(DefaultPromise.java:629) /opt/dremio/data/log/archive/server.2023-12-05.0.log.gz- at io.netty.util.concurrent.DefaultPromise.setFailure(DefaultPromise.java:110) -- /opt/dremio/data/log/archive/server.2023-12-05.0.log.gz:2023-12-05 12:30:48,613 [FABRIC] WARN c.d.telemetry.api.metrics.Metrics - Removing old metric since name matched newly registered metric. Metric name: FABRIC-send-durations-ms /opt/dremio/data/log/archive/server.2023-12-05.0.log.gz:2023-12-05 12:30:48,618 [FABRIC-3] INFO c.d.services.fabric.FabricClient - [FABRIC]: Channel closed null <--> null (fabric client) /opt/dremio/data/log/archive/server.2023-12-05.0.log.gz:2023-12-05 12:30:48,619 [FABRIC-3] ERROR com.dremio.exec.rpc.BasicClient - Failed to establish connection /opt/dremio/data/log/archive/server.2023-12-05.0.log.gz-java.util.concurrent.ExecutionException: java.net.UnknownHostException: dremio-master-0.dremio-cluster-pod.default.svc.cluster.local /opt/dremio/data/log/archive/server.2023-12-05.0.log.gz- at io.netty.util.concurrent.DefaultPromise.get(DefaultPromise.java:374) /opt/dremio/data/log/archive/server.2023-12-05.0.log.gz- at com.dremio.exec.rpc.BasicClient\$ConnectionMultiListener\$ConnectionEstablishmentListener.operatio nComplete(BasicClient.java:301)

/opt/dremio/data/log/archive/server.2023-12-05.0.log.gz- at com.dremio.exec.rpc.BasicClient\$ConnectionMultiListener\$ConnectionEstablishmentListener.operatio nComplete(BasicClient.java:289) /opt/dremio/data/log/archive/server.2023-12-05.0.log.gz- at io.netty.util.concurrent.DefaultPromise.notifyListener0(DefaultPromise.java:590) /opt/dremio/data/log/archive/server.2023-12-05.0.log.gz- at io.netty.util.concurrent.DefaultPromise.notifyListenersNow(DefaultPromise.java:557) /opt/dremio/data/log/archive/server.2023-12-05.0.log.gz- at io.netty.util.concurrent.DefaultPromise.notifyListeners(DefaultPromise.java:492) /opt/dremio/data/log/archive/server.2023-12-05.0.log.gz- at io.netty.util.concurrent.DefaultPromise.setValue0(DefaultPromise.java:636) /opt/dremio/data/log/archive/server.2023-12-05.0.log.gz- at io.netty.util.concurrent.DefaultPromise.setFailure0(DefaultPromise.java:629) /opt/dremio/data/log/archive/server.2023-12-05.0.log.gz- at io.netty.util.concurrent.DefaultPromise.setFailure(DefaultPromise.java:110) -- /opt/dremio/data/log/archive/server.2023-12-05.0.log.gz:2023-12-05 12:31:03,365 [main] INFO c.d.s.s.LocalSchedulerService - Stopping SchedulerService /opt/dremio/data/log/archive/server.2023-12-05.0.log.gz:2023-12-05 12:31:04,367 [main] INFO c.d.s.s.LocalSchedulerService - Stopped SchedulerService /opt/dremio/data/log/archive/server.2023-12-05.0.log.gz:2023-12-05 12:31:04,379 [main] INFO c.d.s.o.LocalOwnershipServiceServer - LocalOwnershipService stopped /opt/dremio/data/log/archive/server.2023-12-05.0.log.gz:2023-12-05 12:31:04,379 [main] INFO c.d.datastore.NoopKVStoreProvider - Stopped NoopKVStoreProvider /opt/dremio/data/log/archive/server.2023-12-05.0.log.gz:2023-12-05 12:31:04,389 [main] INFO c.d.s.fabric.EnterpriseFabricServer - [FABRIC]: Server shutdown. /opt/dremio/data/log/archive/server.2023-12-05.0.log.gz:2023-12-05 12:31:04,394 [main] INFO c.d.s.c.TaskLeaderStatusListener - Stopping TaskLeaderStatusListener for: MASTER /opt/dremio/data/log/archive/server.2023-12-05.0.log.gz:2023-12-05 12:31:04,394 [main] INFO c.d.s.c.TaskLeaderStatusListener - Stopped TaskLeaderStatusListener for: MASTER /opt/dremio/data/log/archive/server.2023-12-05.0.log.gz:2023-12-05 12:31:04,397 [main] INFO c.d.s.coordinator.zk.ZKClusterClient - Stopping ZKClusterClient /opt/dremio/data/log/archive/server.2023-12-05.0.log.gz:2023-12-05 12:31:04,405 [main] INFO c.d.s.coordinator.zk.ZKClusterClient - Stopped ZKClusterClient /opt/dremio/data/log/archive/server.2023-12-05.0.log.gz:2023-12-05 12:31:04,409 [main] ERROR ROOT - Dremio is exiting. Failure while starting services.

#### A similar command could be used to grep for exceptions or errors:

**\$ kubectl exec -it dremio-master-0 -c dremio-master-coordinator -- bash -c "zgrep -E 'Exception' -A 20 /opt/dremio/data/log/server.log /opt/dremio/data/log/archive/server\*.log.gz"** /opt/dremio/data/log/server.log:java.lang.NullPointerException: Master coordinator is down /opt/dremio/data/log/server.log- at com.google.common.base.Preconditions.checkNotNull(Preconditions.java:921) /opt/dremio/data/log/server.log- at com.dremio.service.conduit.client.ConduitProviderImpl.getOrCreateChannelToMaster(ConduitProvider

```
Impl.java:180)
/opt/dremio/data/log/server.log- at
com.dremio.plugins.sysflight.SysFlightStoragePlugin.getFlightClient(SysFlightStoragePlugin.java:
109)
/opt/dremio/data/log/server.log- at
com.dremio.plugins.sysflight.SysFlightStoragePlugin.getFlightTableList(SysFlightStoragePlugin.ja
va:239)
/opt/dremio/data/log/server.log- at
com.dremio.plugins.sysflight.SysFlightStoragePlugin.listDatasetHandles(SysFlightStoragePlugin.ja
va:191)
… (shortened)
--
/opt/dremio/data/log/server.log:2024-01-02 04:46:40,174 [UserServer-1] WARN
c.d.exec.rpc.RpcExceptionHandler - Exception occurred with closed channel. Connection:
/10.240.0.25:31010 <--> /10.240.0.156:38174 (user client)
/opt/dremio/data/log/server.log:io.netty.handler.codec.DecoderException:
io.netty.handler.ssl.NotSslRecordException: not an SSL/TLS record:
0300002f2ae00000000000436f6f6b69653a206d737473686173683d41646d696e697374720d0a0100080003000000
/opt/dremio/data/log/server.log- at
io.netty.handler.codec.ByteToMessageDecoder.callDecode(ByteToMessageDecoder.java:499)
/opt/dremio/data/log/server.log- at
io.netty.handler.codec.ByteToMessageDecoder.channelRead(ByteToMessageDecoder.java:290)
/opt/dremio/data/log/server.log- at
io.netty.channel.AbstractChannelHandlerContext.invokeChannelRead(AbstractChannelHandlerContext.j
ava:444)
/opt/dremio/data/log/server.log- at
io.netty.channel.AbstractChannelHandlerContext.invokeChannelRead(AbstractChannelHandlerContext.j
ava:420)
/opt/dremio/data/log/server.log- at
io.netty.channel.AbstractChannelHandlerContext.fireChannelRead(AbstractChannelHandlerContext.jav
a:412)
/opt/dremio/data/log/server.log- at
io.netty.channel.DefaultChannelPipeline$HeadContext.channelRead(DefaultChannelPipeline.java:1410
)
… (shortened)
```
# **Check Garbage Collection Logs for Long Pauses**

Before the garbage can be monitored, it must be configured in the values.yml of the Helm Charts. Add the following configuration to the coordinator and executor sections:

```
extraStartParams: >-
   -Ddremio.log.path=/opt/dremio/data/log
   -Xloggc:/opt/dremio/data/log/gc-%t.log -XX:+PrintGCTimeStamps
```
The command below finds lines with garbage collection pauses larger than one second. We can also see very large pauses of up to 8 seconds. During this time, the entire Java process becomes unresponsive. If the pause exceeds 120 seconds, the pod will restart.

```
$ kubectl exec -it dremio-master-0 -c dremio-master-coordinator -- bash -c "grep 'real='
/opt/dremio/data/log/gc*.log | grep -v 'real=0'"
```

```
/opt/dremio/data/log/gc-2023-06-12_01-09-25.log: [Times: user=1.27 sys=0.02, real=1.09 secs]
/opt/dremio/data/log/gc-2023-06-12_01-09-25.log: [Times: user=8.27 sys=0.11, real=7.95 secs]
/opt/dremio/data/log/gc-2023-06-12_01-09-25.log: [Times: user=8.10 sys=0.07, real=7.76 secs]
/opt/dremio/data/log/gc-2023-07-10_01-07-35.log: [Times: user=3.09 sys=0.02, real=2.76 secs]
/opt/dremio/data/log/gc-2023-08-07_01-09-04.log: [Times: user=2.97 sys=0.05, real=2.70 secs]
/opt/dremio/data/log/gc-2023-08-07_01-09-04.log: [Times: user=1.15 sys=0.20, real=1.01 secs]
/opt/dremio/data/log/gc-2023-09-01_02-00-48.log: [Times: user=2.04 sys=0.08, real=1.81 secs]
/opt/dremio/data/log/gc-2023-09-01_02-00-48.log: [Times: user=8.41 sys=0.02, real=7.95 secs]
/opt/dremio/data/log/gc-2023-09-24_02-00-41.log: [Times: user=1.31 sys=0.02, real=1.15 secs]
/opt/dremio/data/log/gc-2023-09-24_02-00-41.log: [Times: user=8.62 sys=0.01, real=8.08 secs]
/opt/dremio/data/log/gc-2023-10-25_16-32-10.log: [Times: user=2.16 sys=0.04, real=1.96 secs]
/opt/dremio/data/log/gc-2023-10-25_16-32-10.log: [Times: user=8.86 sys=0.09, real=8.37 secs]
/opt/dremio/data/log/gc-2023-11-27_15-54-07.log: [Times: user=8.26 sys=0.12, real=7.89 secs]
/opt/dremio/data/log/gc-2023-11-27_15-54-07.log: [Times: user=1.62 sys=0.02, real=1.42 secs]
/opt/dremio/data/log/gc-2023-11-27_15-54-07.log: [Times: user=8.45 sys=0.10, real=8.03 secs]
/opt/dremio/data/log/gc-2023-11-27_15-54-07.log: [Times: user=7.87 sys=0.05, real=7.49 secs]
/opt/dremio/data/log/gc-2023-12-15_02-00-07.log: [Times: user=1.33 sys=0.04, real=1.21 secs]
/opt/dremio/data/log/gc-2023-12-15_02-00-07.log: [Times: user=8.65 sys=0.01, real=8.17 secs]
```
#### Another example for the executor:

```
$ kubectl exec -it dremio-executor-0 -c dremio-executor -- bash -c "grep 'real='
/opt/dremio/data/log/gc*.log | grep -v 'real=0'"
```

```
/opt/dremio/data/log/gc-2022-08-24_20-59-45.log: [Times: user=3.98 sys=0.00, real=1.23 secs]
/opt/dremio/data/log/gc-2022-08-24_20-59-45.log: [Times: user=2.79 sys=0.00, real=1.02 secs]
/opt/dremio/data/log/gc-2022-08-24_20-59-45.log: [Times: user=3.80 sys=0.00, real=1.20 secs]
/opt/dremio/data/log/gc-2022-08-24_20-59-45.log: [Times: user=4.04 sys=0.00, real=1.49 secs]
/opt/dremio/data/log/gc-2022-08-24_20-59-45.log: [Times: user=3.88 sys=0.00, real=1.17 secs]
/opt/dremio/data/log/gc-2022-08-24_20-59-45.log: [Times: user=5.94 sys=0.00, real=1.28 secs]
/opt/dremio/data/log/gc-2022-08-24_20-59-45.log: [Times: user=6.21 sys=0.00, real=1.27 secs]
/opt/dremio/data/log/gc-2022-08-30_12-09-09.log: [Times: user=3.98 sys=0.00, real=1.25 secs]
/opt/dremio/data/log/gc-2022-08-30_12-09-09.log: [Times: user=3.40 sys=0.00, real=1.05 secs]
/opt/dremio/data/log/gc-2022-08-30_12-09-09.log: [Times: user=4.09 sys=0.00, real=1.19 secs]
/opt/dremio/data/log/gc-2022-08-30_12-09-09.log: [Times: user=3.45 sys=0.00, real=1.09 secs]
/opt/dremio/data/log/gc-2022-08-30_12-09-09.log: [Times: user=4.33 sys=0.00, real=1.25 secs]
/opt/dremio/data/log/gc-2022-08-30_12-09-09.log: [Times: user=3.84 sys=0.01, real=1.19 secs]
/opt/dremio/data/log/gc-2022-09-02_13-55-17.log: [Times: user=4.01 sys=0.00, real=1.50 secs]
/opt/dremio/data/log/gc-2022-09-02_13-55-17.log: [Times: user=3.88 sys=0.00, real=1.19 secs]
```
# **Verify the Healthiness of the Host Nodes**

#### Verify Node Status

First, verify that all nodes are up and running and have the status 'ready':

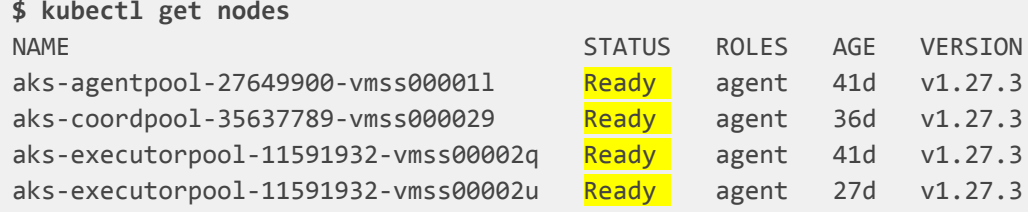

#### Connect to the Kubernetes Host Node

If you suspect issues with a specific host node, use the following command to connect to the host node. The hostname can be picked from the output of the kubectl get nodes command.

```
$ kubectl debug node/aks-coordpool-35637789-vmss000029 -it
--image=dremiops.azurecr.io/dremio-k8s-tools:v1.15
$ chroot /host
```
More information about the kubectl debug command can be found [here.](https://kubernetes.io/docs/tasks/debug/debug-cluster/kubectl-node-debug/)

#### Check Host Node Logs

Once you connected to the host node, use the following command:

```
$ grep -i -E "WARN|ERROR|FATAL" /var/log/messages
Jan 3 02:00:49 aks-coordpool-35637789-vmss000029 networkd-dispatcher[797]: ERROR:Failed to get
interface "azvc3f87939b22" status: Command '['/usr/bin/networkctl', 'status', '--no-pager',
'--no-legend', '--', 'azvc3f87939b22']' returned non-zero exit status 1.
Jan 3 02:01:18 aks-coordpool-35637789-vmss000029 containerd[2315]:
time="2024-01-03T02:01:18.158922580Z" level=warning msg="Failed to get podSandbox status for
container event for sandboxID
\"69b818abcec642e25f58794f4a4a5245fb94e32cb9ef6ef2022c674ed87e1a64\": an error occurred when try
to find sandbox: not found. Sending the event with nil podSandboxStatus."
Jan 3 08:32:41 aks-coordpool-35637789-vmss000029 python3[1874]: 2024-01-03T08:32:41.302609Z
INFO ExtHandler ExtHandler [HEARTBEAT] Agent WALinuxAgent-2.9.1.1 is running as the goal state
agent [DEBUG HeartbeatCounter: 1765;HeartbeatId:
6D50307C-3F16-474E-B837-D4C0CCFC0528;DroppedPackets: 0;UpdateGSErrors: 0;AutoUpdate: 1]
Jan 3 09:00:00 aks-coordpool-35637789-vmss000029 networkd-dispatcher[797]: WARNING:Unknown
index 216 seen, reloading interface list
```
Jan 3 09:00:13 aks-coordpool-35637789-vmss000029 containerd[2315]: time="2024-01-03T09:00:13.090576251Z" level=warning msg="cleaning up after shim disconnected" id=ddd369c814ebe960f336e0d1c7035eae1d047c1bb6cabd297de58aa6b2cfaa88 namespace=k8s.io Jan 3 09:00:14 aks-coordpool-35637789-vmss000029 containerd[2315]: time="2024-01-03T09:00:14.306173686Z" level=warning msg="cleaning up after shim disconnected" id=8c3c49e02a5e931ee633425411fc1acc71ab638689acc07bf72a86998a5fbea5 namespace=k8s.io Jan 3 09:00:14 aks-coordpool-35637789-vmss000029 networkd-dispatcher[797]: ERROR:Failed to get interface "azv1e2219415b4" status: Command '['/usr/bin/networkctl', 'status', '--no-pager', '--no-legend', '--', 'azv1e2219415b4']' returned non-zero exit status 1. Jan 3 09:00:19 aks-coordpool-35637789-vmss000029 containerd[2315]: time="2024-01-03T09:00:19.679888702Z" level=warning msg="Failed to get podSandbox status for container event for sandboxID \"331706f2c30211f84214798ee8c2561344ec84a1c76cdd24615811fa0267edcd\": an error occurred when try to find sandbox: not found. Sending the event with nil podSandboxStatus." ...

Another option to check the logs could be via the journalctl command:

**\$ journalctl -p err -b** Nov 27 13:11:53 localhost.localdomain kernel: RETBleed: WARNING: Spectre v2 mitigation leaves CPU vulnerable to RETBleed attacks, data leaks possible! Nov 27 13:11:55 localhost.localdomain dhclient[494]: execve (/bin/true, ...): Permission denied Nov 27 13:11:55 localhost.localdomain dhclient[495]: execve (/bin/true, ...): Permission denied Nov 27 13:11:55 localhost.localdomain dhclient[490]: Timeout too large reducing to: 2147483646 (TIME\_MAX - 1) Nov 27 13:31:26 localhost.localdomain dhclient[533]: execve (/bin/true, ...): Permission denied Nov 27 13:31:26 localhost.localdomain dhclient[534]: execve (/bin/true, ...): Permission denied ... Jan 01 09:00:14 aks-coordpool-35637789-vmss000029 networkctl[3331613]: Interface "azv31917621732" not found. Jan 02 02:00:39 aks-coordpool-35637789-vmss000029 networkctl[401048]: Interface "azv8cb7e72e3a2" not found. Jan 02 02:00:57 aks-coordpool-35637789-vmss000029 kernel: Memory cgroup out of memory: Killed process 3459472 (java) total-vm:12720132kB, anon-rss:9500160kB, file-rss:48848kB, shmem-rss:0kB, UID:999 pgtables:19676kB oom\_score\_adj:296 Jan 02 02:00:57 aks-coordpool-35637789-vmss000029 networkctl[401599]: Interface "azvc4b5732e431" not found. Jan 02 09:31:24 aks-coordpool-35637789-vmss000029 kernel: Memory cgroup out of memory: Killed process 403863 (java) total-vm:12445740kB, anon-rss:10685424kB, file-rss:48992kB, shmem-rss:0kB, UID:999 pgtables:21956kB oom\_score\_adj:296 Jan 02 09:33:00 aks-coordpool-35637789-vmss000029 networkctl[967900]: Interface "azve5326b3b584" not found. Jan 02 09:34:36 aks-coordpool-35637789-vmss000029 networkctl[970484]: Interface "azv855170f72c0" not found.

Alternatively, monitor the log live by using:

**\$ journalctl -f**

```
Jan 03 12:28:25 aks-coordpool-35637789-vmss000029 kubelet[2475]: I0103 12:28:25.356976 2475
prober.go:107] "Probe failed" probeType="Startup" pod="default/dremio-master-0"
podUID=1ad50710-cf2d-4883-be58-49b94418fa3f containerName="dremio-master-coordinator"
probeResult=failure output="Get \"http://10.240.0.25:9047/\": dial tcp 10.240.0.25:9047:
connect: connection refused"
Jan 03 12:28:26 aks-coordpool-35637789-vmss000029 kubelet[2475]: I0103 12:28:26.356571 2475
prober.go:107] "Probe failed" probeType="Startup" pod="default/dremio-master-0"
podUID=1ad50710-cf2d-4883-be58-49b94418fa3f containerName="dremio-master-coordinator"
probeResult=failure output="Get \"http://10.240.0.25:9047/\": dial tcp 10.240.0.25:9047:
connect: connection refused"
Jan 03 12:28:29 aks-coordpool-35637789-vmss000029 kubelet[2475]: I0103 12:28:29.356478 2475
prober.go:107] "Probe failed" probeType="Startup" pod="default/dremio-master-0"
podUID=1ad50710-cf2d-4883-be58-49b94418fa3f containerName="dremio-master-coordinator"
probeResult=failure output="Get \"http://10.240.0.25:9047/\": dial tcp 10.240.0.25:9047:
connect: connection refused"
Jan 03 12:28:30 aks-coordpool-35637789-vmss000029 kubelet[2475]: I0103 12:28:30.356503 2475
prober.go:107] "Probe failed" probeType="Startup" pod="default/dremio-master-0"
podUID=1ad50710-cf2d-4883-be58-49b94418fa3f containerName="dremio-master-coordinator"
probeResult=failure output="Get \"http://10.240.0.25:9047/\": dial tcp 10.240.0.25:9047:
connect: connection refused"
Jan 03 12:28:31 aks-coordpool-35637789-vmss000029 kubelet[2475]: I0103 12:28:31.356885 2475
prober.go:107] "Probe failed" probeType="Startup" pod="default/dremio-master-0"
podUID=1ad50710-cf2d-4883-be58-49b94418fa3f containerName="dremio-master-coordinator"
probeResult=failure output="Get \"http://10.240.0.25:9047/\": dial tcp 10.240.0.25:9047:
connect: connection refused"
Jan 03 12:28:32 aks-coordpool-35637789-vmss000029 kubelet[2475]: I0103 12:28:32.771483 2475
kubelet.go:2447] "SyncLoop (probe)" probe="startup" status="started"
pod="default/dremio-master-0"
Jan 03 12:28:32 aks-coordpool-35637789-vmss000029 kubelet[2475]: I0103 12:28:32.788678 2475
kubelet.go:2447] "SyncLoop (probe)" probe="readiness" status="ready"
pod="default/dremio-master-0"
```
#### Verify Node Events, Capacity and Status

The following command returns all information about a node. Please see the comments inlined at the highlighted positions.

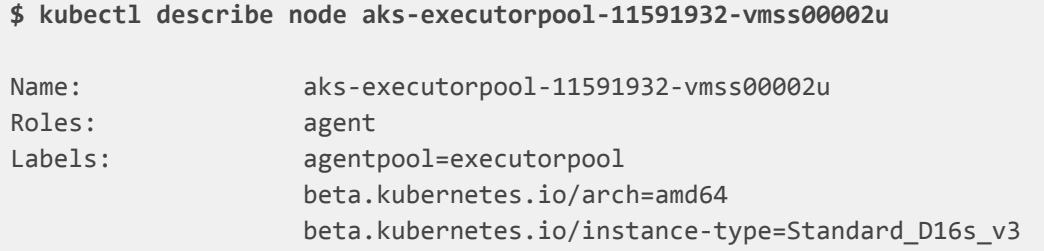

```
beta.kubernetes.io/os=linux
                   failure-domain.beta.kubernetes.io/region=westeurope
                   failure-domain.beta.kubernetes.io/zone=westeurope-1
                   kubernetes.azure.com/agentpool=executorpool
                   kubernetes.azure.com/cluster=MC_ps-healthcheck_healthcheck-aks_westeurope
kubernetes.azure.com/consolidated-additional-properties=de803661-889b-11ee-9558-b24c5f993228
kubernetes.azure.com/kubelet-identity-client-id=56796114-33dd-41da-be42-cc3f7b74c1aa
                   kubernetes.azure.com/mode=user
                   kubernetes.azure.com/network-policy=none
kubernetes.azure.com/node-image-version=AKSUbuntu-2204gen2containerd-202310.31.0
                   kubernetes.azure.com/nodepool-type=VirtualMachineScaleSets
                   kubernetes.azure.com/os-sku=Ubuntu
                   kubernetes.azure.com/role=agent
                   kubernetes.io/arch=amd64
                   kubernetes.io/hostname=aks-executorpool-11591932-vmss00002u
                   kubernetes.io/os=linux
                   kubernetes.io/role=agent
                   node-role.kubernetes.io/agent=
                   node.kubernetes.io/instance-type=Standard_D16s_v3
                   topology.disk.csi.azure.com/zone=westeurope-1
                   topology.kubernetes.io/region=westeurope
                   topology.kubernetes.io/zone=westeurope-1
Annotations: node.alpha.kubernetes.io/ttl: 0
                   volumes.kubernetes.io/controller-managed-attach-detach: true
CreationTimestamp: Wed, 06 Dec 2023 14:53:14 +0100
Taints: node.kubernetes.io/unreachable:NoExecute
                   node.kubernetes.io/unreachable:NoSchedule
Unschedulable: false
Lease:
 HolderIdentity: aks-executorpool-11591932-vmss00002u
 AcquireTime: <unset>
 RenewTime: Tue, 02 Jan 2024 17:12:49 +0100
Addresses:
 InternalIP: 10.240.0.179
 Hostname: aks-executorpool-11591932-vmss00002u
Capacity:
 cpu: 16
 ephemeral-storage: 129886128Ki
 hugepages-1Gi: 0
 hugepages-2Mi: 0
 memory: 65843096Ki
 pods: 30
# What are the CPU, memory and number of pods that can be allocated to the node.
# The node capacity is slightly higher and above, but some resources need to be
# reserved for the OS and Kubernetes.
# Sometimes node count is lower, because there is only limited capacity on internal
```
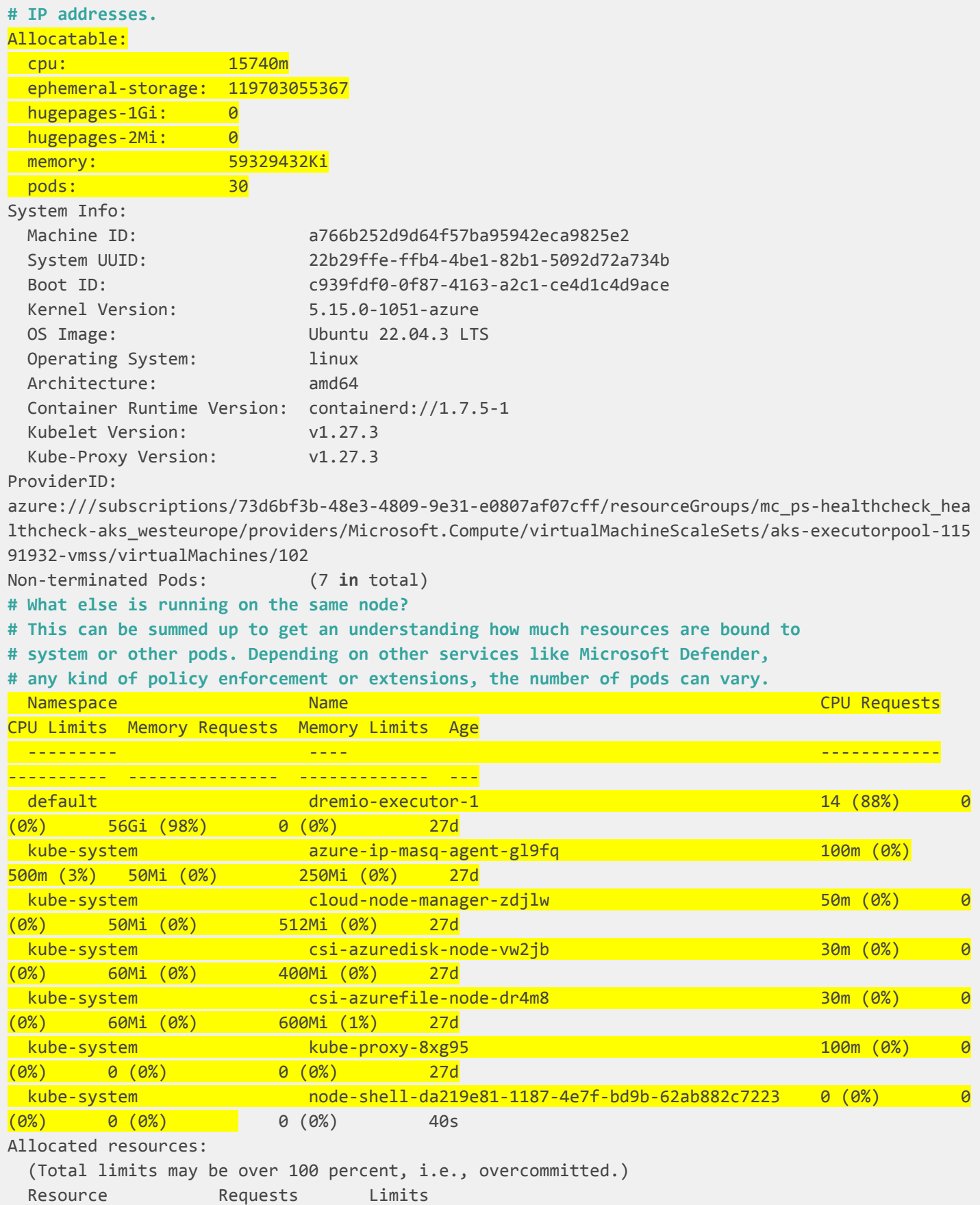

```
-------- - - - -------- - - ------
 cpu 14310m (90%) 500m (3%)
 memory 57564Mi (99%) 1762Mi (3%)
 ephemeral-storage 0 (0%) 0 (0%)hugepages-1Gi 0 (0%) 0 (0%)hugepages-2Mi 0 (0%) 0 (0%)# Node events. The node was not ready 37 seconds ago
Events:
 Type Reason and Age From Message
 ---- ------ ---- ---- -------
 Normal NodeNotReady 37s node-controller Node aks-executorpool-11591932-vmss00002u status
is now: NodeNotReady
```
#### **Verify Kubernetes Events**

The following command returns cluster wide events. Unfortunately, this kind of event is only stored for a very short time based on the Kubernetes configuration and setup (usually 1 to 3 hours). It is a good idea to store the events in a third-party system.

```
$ kubectl get events
LAST SEEN TYPE REASON OBJECT
MESSAGE
60m Normal NodeNotReady node/aks-executorpool-11591932-vmss00002u Node
aks-executorpool-11591932-vmss00002u status is now: NodeNotReady
59m Warning ContainerdStart node/aks-executorpool-11591932-vmss00002u
Starting containerd container runtime...
59m Warning KubeletIsDown node/aks-executorpool-11591932-vmss00002u Node
condition KubeletProblem is now: True, reason: KubeletIsDown, message: "Kubelet service is not
running"
# Node is not ready to host any pods. This could have caused a service disruption.
59m Warning KubeletIsDown node/aks-executorpool-11591932-vmss00002u
Kubelet service is not running
59m Warning ContainerRuntimeIsDown node/aks-executorpool-11591932-vmss00002u Node
condition ContainerRuntimeProblem is now: True, reason: ContainerRuntimeIsDown, message:
"containerd service is not running"
59m Warning ContainerRuntimeIsDown node/aks-executorpool-11591932-vmss00002u
containerd service is not running
59m Normal Starting node/aks-executorpool-11591932-vmss00002u
Starting kubelet.
59m Warning InvalidDiskCapacity node/aks-executorpool-11591932-vmss00002u
invalid capacity 0 on image filesystem
59m Normal NodeHasSufficientMemory node/aks-executorpool-11591932-vmss00002u Node
aks-executorpool-11591932-vmss00002u status is now: NodeHasSufficientMemory
59m Normal NodeHasNoDiskPressure node/aks-executorpool-11591932-vmss00002u Node
aks-executorpool-11591932-vmss00002u status is now: NodeHasNoDiskPressure
59m Normal NodeHasSufficientPID node/aks-executorpool-11591932-vmss00002u Node
```

```
aks-executorpool-11591932-vmss00002u status is now: NodeHasSufficientPID
59m Normal NodeAllocatableEnforced node/aks-executorpool-11591932-vmss00002u
Updated Node Allocatable limit across pods
59m Warning Rebooted node/aks-executorpool-11591932-vmss00002u Node
aks-executorpool-11591932-vmss00002u has been rebooted, boot id:
2f7c27bc-5a8d-45ba-9664-d977d7175051
59m Normal NodeReady node/aks-executorpool-11591932-vmss00002u Node
aks-executorpool-11591932-vmss00002u status is now: NodeReady
59m Normal Starting node/aks-executorpool-11591932-vmss00002u
59m Normal KubeletIsUp node/aks-executorpool-11591932-vmss00002u Node
condition KubeletProblem is now: False, reason: KubeletIsUp, message: "kubelet service is up"
59m Normal ContainerRuntimeIsUp node/aks-executorpool-11591932-vmss00002u Node
condition ContainerRuntimeProblem is now: False, reason: ContainerRuntimeIsUp, message:
"container runtime service is up"
# An executor pod was hosted on the node and this could have led to failing
# queries 60 minutes ago.
60m Warning NodeNotReady pod/dremio-executor-1 Node
is not ready
59m Normal TaintManagerEviction pod/dremio-executor-1
Cancelling deletion of Pod default/dremio-executor-1
59m Normal SandboxChanged pod/dremio-executor-1 Pod
sandbox changed, it will be killed and re-created.
```
#### **Verify IOPS Limits for Disks**

Often, there is the question "Do I have enough IOPS on my disk, or do the processes and users wait?". Some cloud providers provide embedded monitoring, which shows the IOPS consumption. Another useful metric is "queue depth". Based on the number of caches, but usually if queue depth exceeds the value of 2 to 4, the IOPS have been exceeded. Please remember that monitoring tools often collect data in intervals and might not be able to see the peaks.

There are also ways to monitor a specific disk on the host node. Here is an example of how to monitor IOPS and queue depths on the Kubernetes host node:

First, get the coordinator or executor persistent volume name:

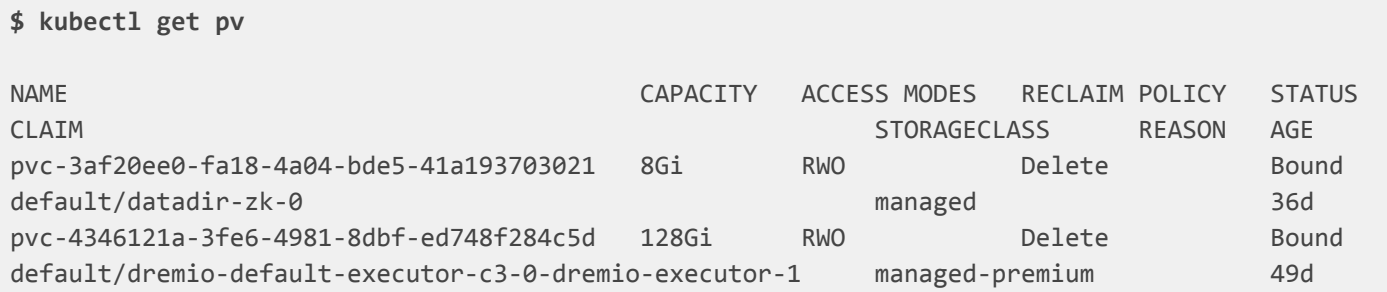

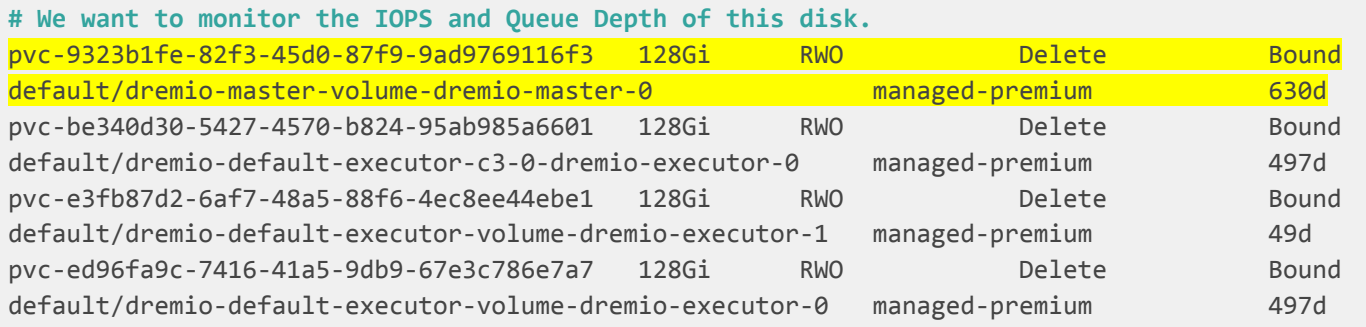

Find out the host node of the pod:

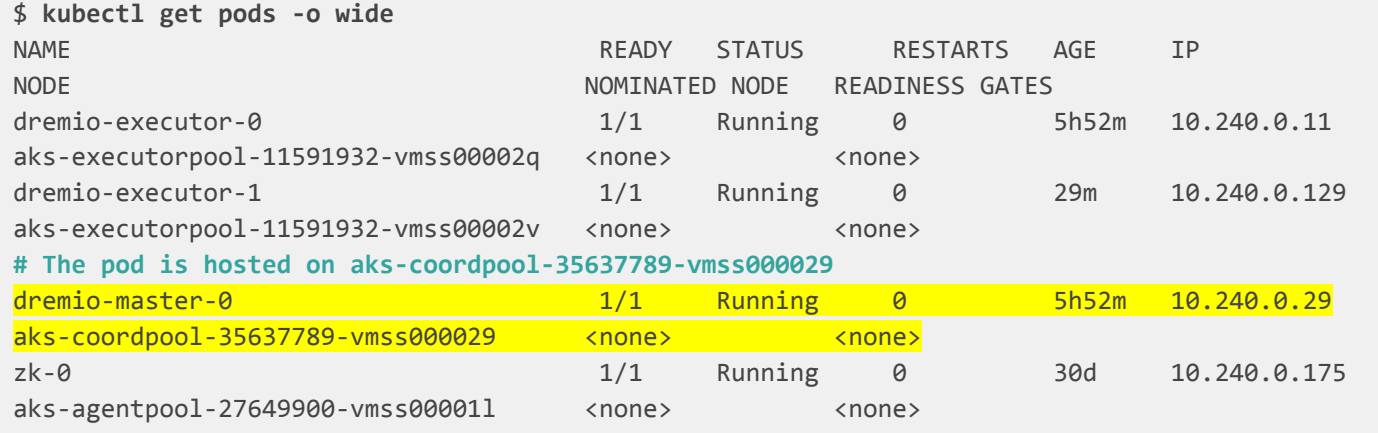

Connect to the host node using:

```
$ kubectl debug node/aks-coordpool-35637789-vmss000029 --profile=netadmin -it
--image=dremiops.azurecr.io/dremio-k8s-tools:v1.15
```

```
Find the right disk which needs to be monitored. The disk name
pvc-9323b1fe-82f3-45d0-87f9-9ad9769116f3 is from the kubectl get pv command above.
So we can see the disk we are looking for is sdc.
```

```
$ mount | grep pvc-9323b1fe-82f3-45d0-87f9-9ad9769116f3
/dev/sdc on
/var/lib/kubelet/pods/532a7907-99ae-491d-a210-3e9853fe0fc0/volumes/kubernetes.io~csi/pvc-9323b1f
e-82f3-45d0-87f9-9ad9769116f3/mount type ext4 (rw,relatime)
/dev/sdc on
/var/lib/kubelet/pods/532a7907-99ae-491d-a210-3e9853fe0fc0/volumes/kubernetes.io~csi/pvc-9323b1f
e-82f3-45d0-87f9-9ad9769116f3/mount type ext4 (rw,relatime)
```
The command below returns the disk statistics every second. Once the command gets canceled using Ctrl+C, it prints the average for the entire time.

The two most important fields are:

- **tps**: Total number of transfers per second issued to physical devices. (IOPS)
- **aqu-sz**: The average queue length of the requests issued to the device. If the value exceeds 7, you might consider adding more IOPS to the disk.

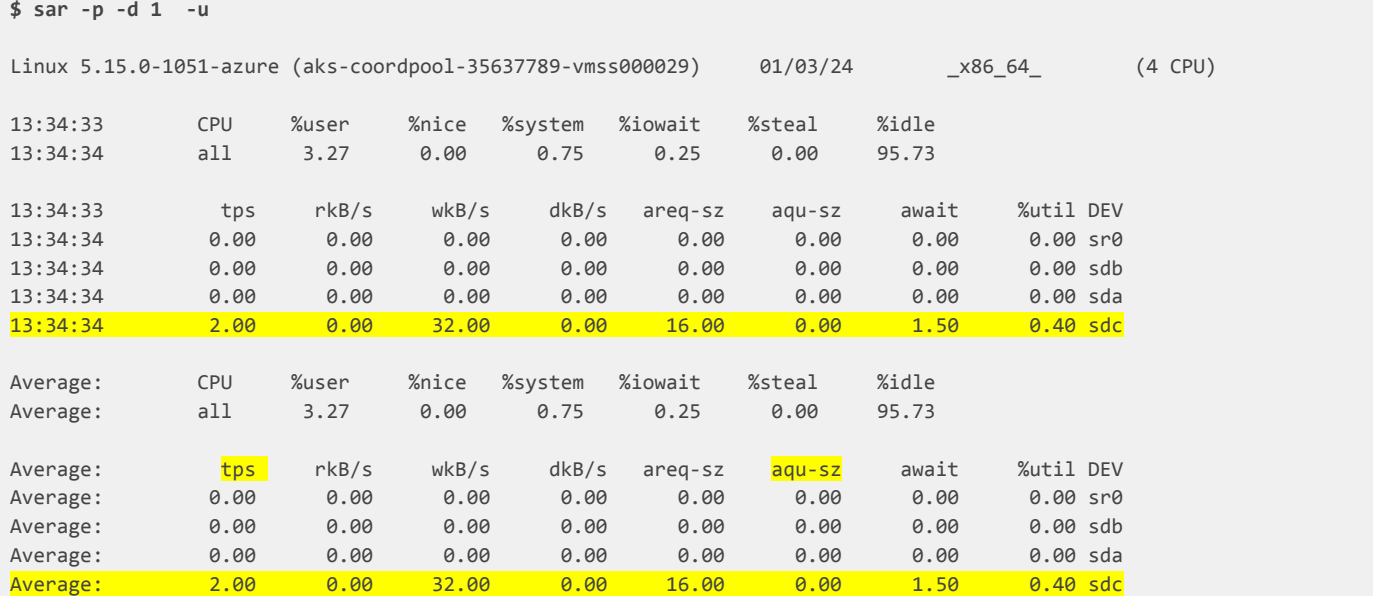

#### Here is a nicer screenshot of the output above:

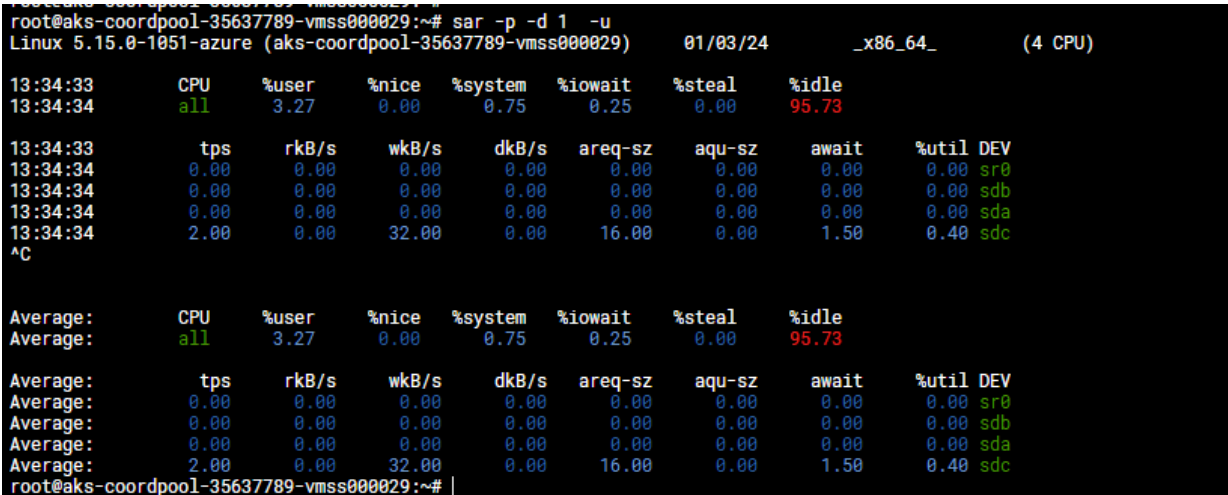

# **Monitor Network Throughput**

Connect to the host node using the following command. Please note that the command requires the profile netadmin.

**\$ kubectl debug node/aks-coordpool-35637789-vmss000029 --profile=netadmin -it --image=dremiops.azurecr.io/dremio-k8s-tools:v1.15**

Nethogs could be used to monitor the throughput of the processes on a node. Start nethogs using:

**\$ nethogs**

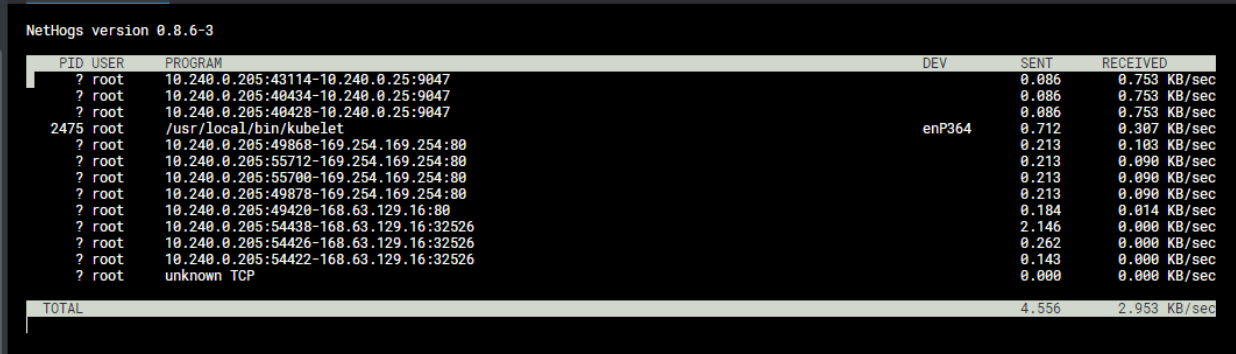

Alternatively, iftop can be used to monitor the traffic of a Kubernetes node.

**\$ iftop**

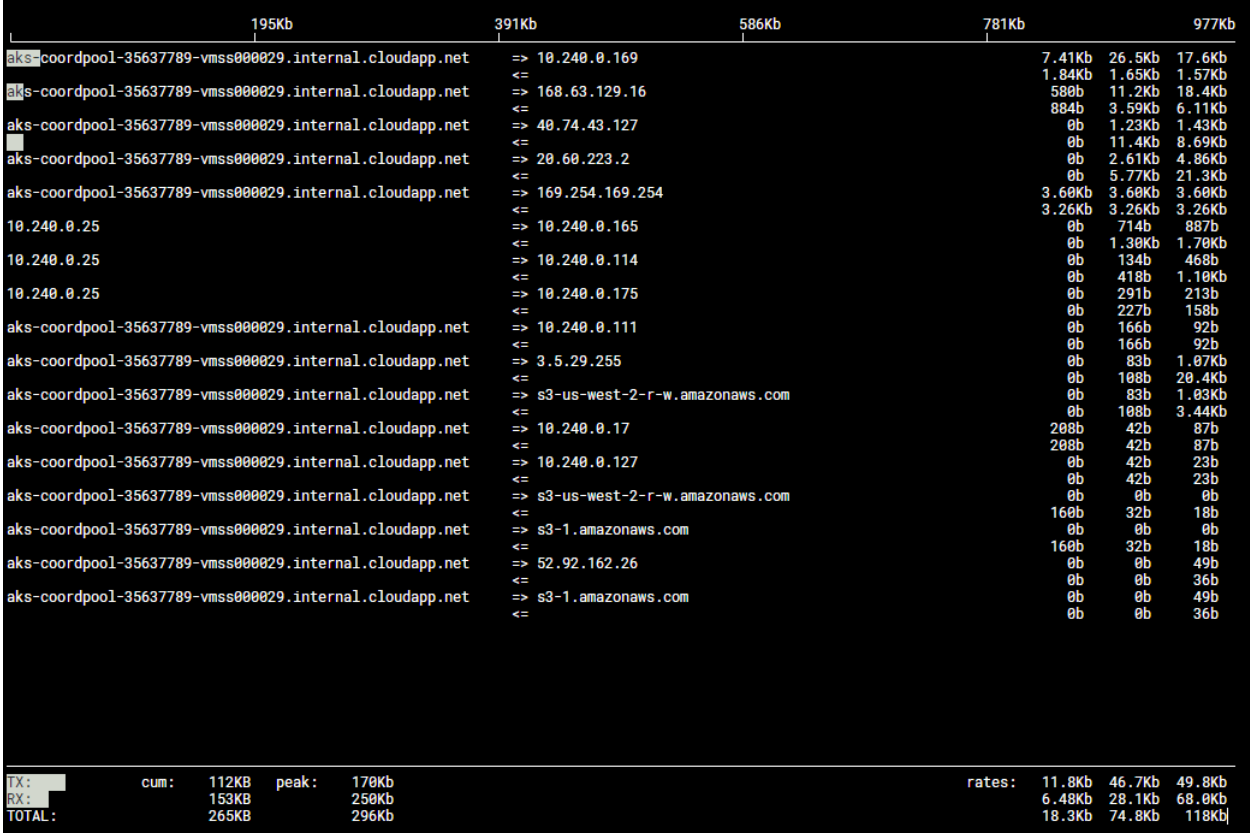

#### **Monitor Node CPU and Memory Usage**

Connect to the host node using the following command.

```
$ kubectl debug node/aks-coordpool-35637789-vmss000029 --profile=netadmin -it
--image=dremiops.azurecr.io/dremio-k8s-tools:v1.15
```
Start htop using the following command:

**\$ htop**

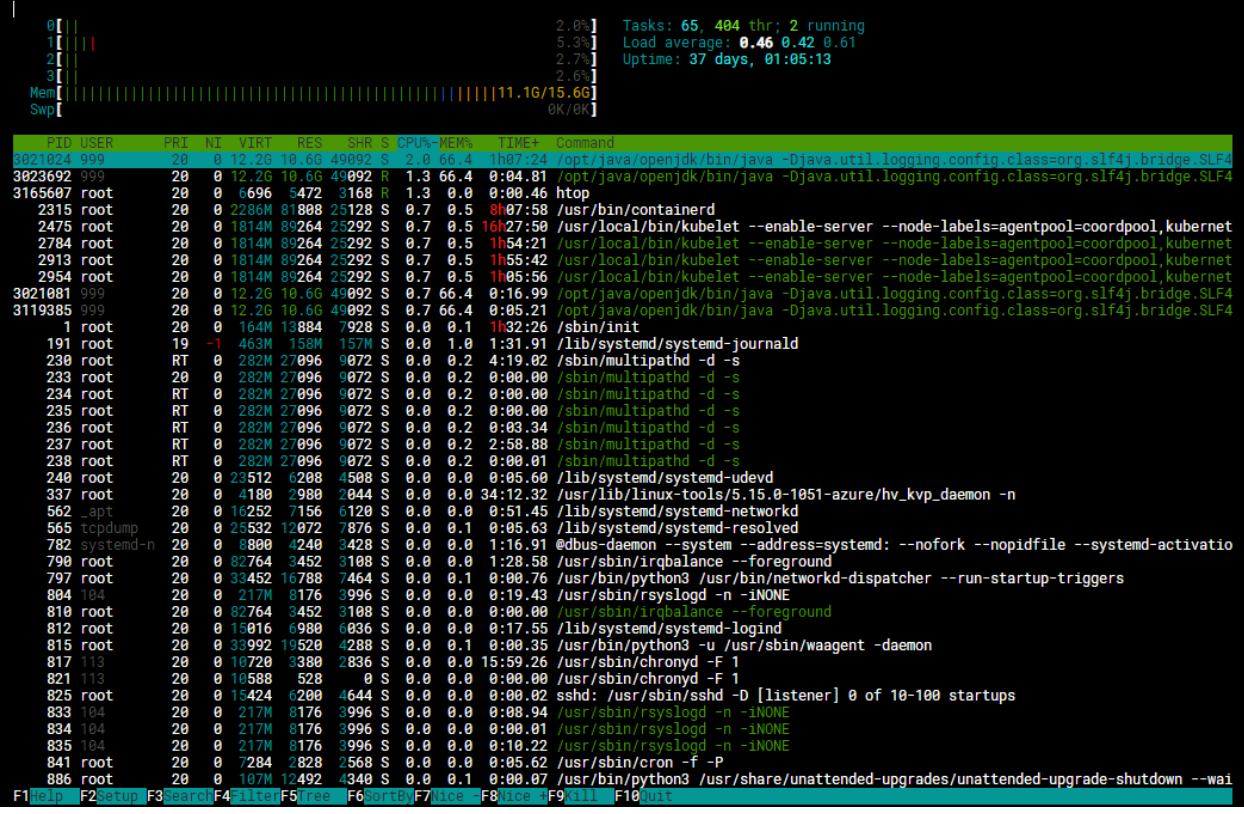

# **Ensure and Validate Coordinator Backups**

Ensure you run daily backups of Dremio's Metadata store, which is hosted on the Dremio coordinator/master node. This contains all the metadata and the work you have put into your SQL worksheet and virtual datasets.

A common way of running backups in Kubernetes is by using Kubernetes CronJobs. Regularly validate that backups are completed successfully.

Generally, there are two ways of doing backups using a Kubernetes CronJob:

- The dremio-admin command can backup the files directly to the data lake. The advantage is that this approach stores the backup in a completely different technology outside the Kubernetes cluster. Using this approach can put lots of pressure on the coordinator node. The backups should only run when the cluster utilization is low.
- Kubernetes Volume Snapshots can be used. Snapshots are an efficient way and should not affect the operating business. Snapshots are registered within the same Kubernetes cluster. So if a Kubernetes cluster gets lost, the snapshots might be too.

To learn more about the implementation details of backups, please follow [this](https://kubernetes.io/docs/concepts/storage/volume-snapshots/) link.

# **Keep Kubernetes Up-To-Date and Avoid EOL**

The cloud vendors move quickly forward with new Kubernetes versions. It is important to keep Kubernetes up-to-date to retrieve the latest security updates.

#### How to determine the Kubernetes version

This command shows which Kubernetes version is used on your Kubernetes cluster:

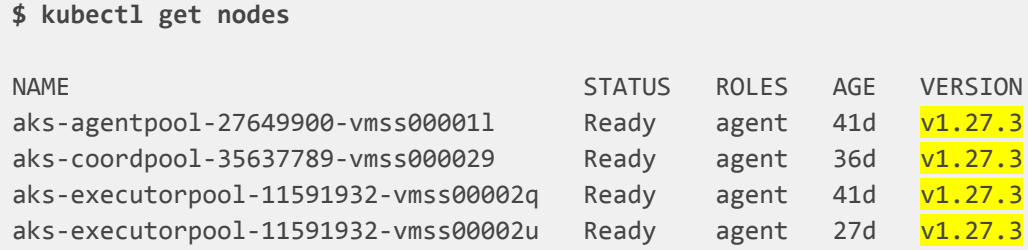

#### Supported Cloud Kubernetes Versions / EOL

You should also ensure that the used Kubernetes version is not end-of-life so that you will still receive support and security updates. The cloud vendors provide excellent documentation about the lifecycle of their Kubernetes offerings:

- [Azure](https://learn.microsoft.com/en-us/azure/aks/supported-kubernetes-versions?tabs=azure-cli#aks-kubernetes-release-calendar) AKS
- [AWS](https://docs.aws.amazon.com/eks/latest/userguide/kubernetes-versions.html) EKS
- [Google](https://cloud.google.com/kubernetes-engine/docs/release-schedule) Cloud GKE
- On-premises Please consult your Kubernetes vendor.

#### Kubernetes Upgrade Instructions

- [Azure](https://learn.microsoft.com/en-us/azure/aks/upgrade-cluster) AKS [AWS](https://docs.aws.amazon.com/eks/latest/userguide/update-cluster.html) - EKS
- [Google](https://cloud.google.com/kubernetes-engine/docs/concepts/cluster-upgrades) Cloud GKE
- On-premises Please consult your Kubernetes vendor.

# **Keep Dremio Up-To-Date**

#### Update Dremio Helm Charts

The Dremio Helm Charts can be found [here.](https://github.com/dremio/dremio-cloud-tools)

The Helm Charts are maintained together with Dremio Software release cycles. You should check this Git repository regularly, especially before performing a Dremio upgrade.

#### ⚠️ NOTICE

**Important:** In nearly all cases, customers maintain a copy of this repository in their version control system. Please clone the repository directly from the official repository and push the entire history into your own Git repository. This keeps the history, including all Git commit ids, and allows you to easily merge changes from the original repository. Please do not use the download function in GitHub or copy the plain files into your repository because this will break the entire Git history and it becomes impossible to merge in changes.

This is how changes from the original repository can be merged into yours:

```
# Add the original dremio-cloud-tools repository
$ git remote add dremio git@github.com:dremio/dremio-cloud-tools.git
# Show the added repository
$ git remote -v
dremio git@github.com:dremio/dremio-cloud-tools.git (fetch)
dremio git@github.com:dremio/dremio-cloud-tools.git (push)
origin git@ssh.dev.azure.com:v3/myorg/myproject/dremio-cloud-tools (fetch)
origin git@ssh.dev.azure.com:v3/myorg/myproject/dremio-cloud-tools (push)
# Fetch remote changes from the original repository
$ git fetch dremio
remote: Enumerating objects: 65, done.
remote: Counting objects: 100% (61/61), done.
remote: Compressing objects: 100% (50/50), done.
remote: Total 65 (delta 26), reused 36 (delta 11), pack-reused 4
Unpacking objects: 100% (65/65), 38.79 KiB | 182.00 KiB/s, done.
From github.com:dremio/dremio-cloud-tools
* [new branch] master -> dremio/master
# Merge the changes from the origin repository
$ git merge dremio/master
Auto-merging charts/dremio_v2/templates/dremio-master.yaml
Auto-merging charts/dremio_v2/templates/dremio-executor.yaml
Auto-merging charts/dremio_v2/templates/dremio-coordinator.yaml
Auto-merging charts/dremio_v2/config/logback.xml
# Push the changes into your repository
$ git push origin master
```
#### Update the Dremio Helm Deployment

#### ⚠️ NOTICE

**Important:** Before performing any upgrade, a backup must be taken. This can be done via volume snapshots or using the dremio-admin command. **An upgrade cannot be rolled back to a former version without having any backup.**

This is an example of a backup that can be taken in an Azure deployment:

```
$ kubectl exec -it dremio-master-0 -c dremio-master-coordinator -- bash -c
"DREMIO_JAVA_CLIENT_EXTRA_OPTS=-Xmx4G /opt/dremio/bin/dremio-admin backup -l -d
dremioAzureStorage://:///dremio-backup"
```
After taking a backup, the upgrade can be performed. More information on how to upgrade Helm Charts can be found [here.](https://github.com/dremio/dremio-cloud-tools/blob/master/charts/dremio_v2/docs/administration/Upgrading-Dremio.md)